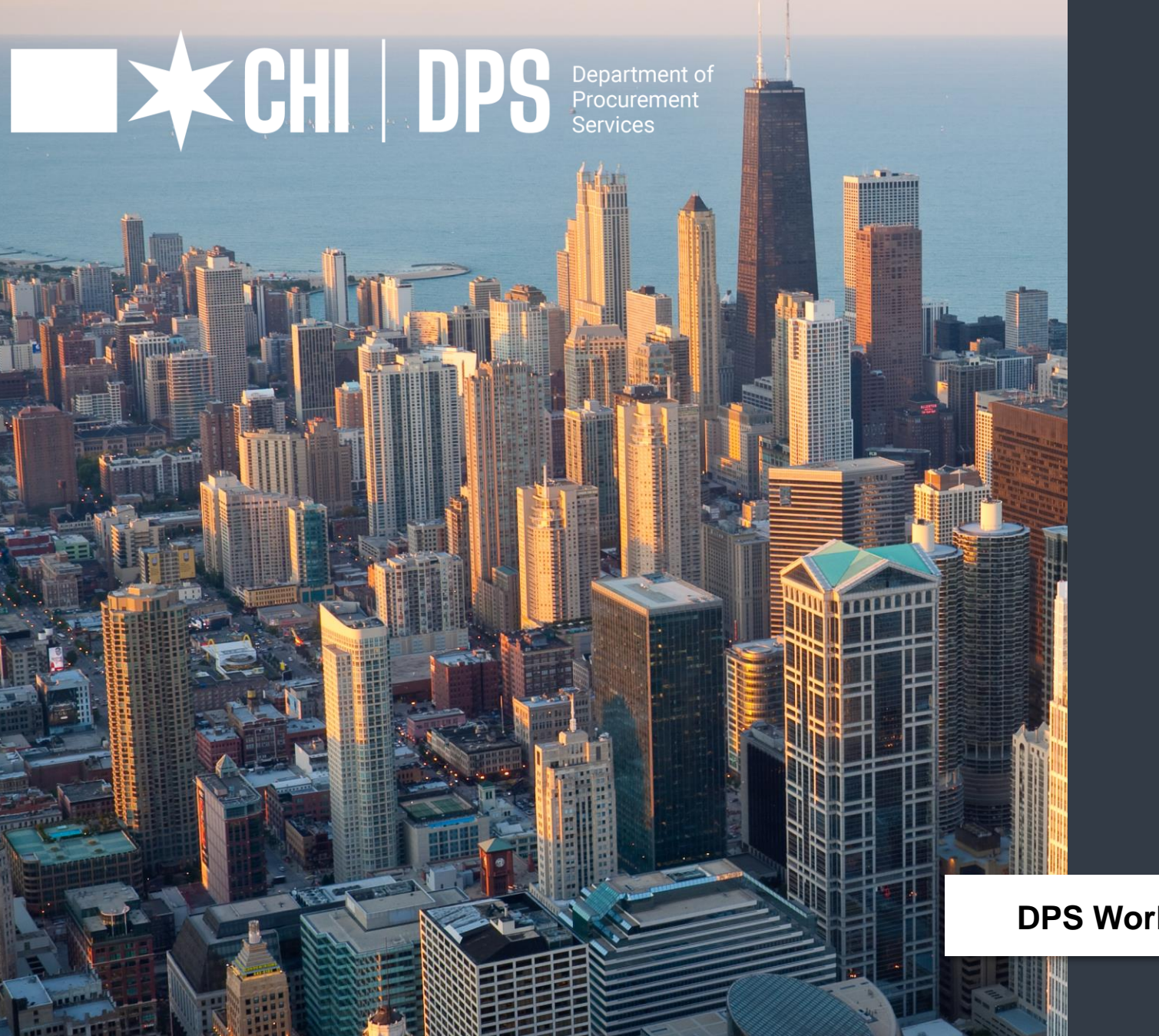

### eProcurement 101

**DPS Workshop Series | Hosted by: Jackie Umbles**

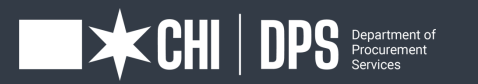

The Department of Procurement Services is committed to Communications and Outreach, which is key to keeping citizens informed of bid opportunities, new programs, and innovations.

Also, ensure that you download a copy of our most recent **Consolidated Buying Plan**. This is a 15-month forecast including hundreds of upcoming opportunities for 12 city agencies. To download, go to: **www.chicago.gov/dps.** 

We encourage you to follow us on our website **www.chicago.gov/dps** for the latest news, updates, and our calendar of events. Go online, www.chicago.gov/DPS and click on the letter icon and sign-up for our **Email Newsletter: DPS Alerts** full of news that you can use.

**Follow us on social media to stay informed:**

- **Facebook:** www.facebook.com/ChicagoDPS
- **E** Twitter: www.twitter.com/ChicagoDPS
- **<u><b>EinkedIn:**</u> www.linkedin.com/company/chicagodps</u>
- **Youtube:** www.YouTube.com/ChicagoDPS
- **NOTE: Legal advertisements for the City of Chicago Department of Procurement** Services (DPS) appear in the Chicago Tribune. Information about DPS contracting opportunities will be available at www.chicago.gov/bids.

# Welcome

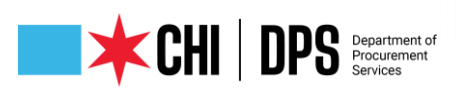

#### RESOURCE GUIDES

- DPS has published a four-volume set of Resource Guides, expanding on the guiding principle of transparency.
- The Resource Guides were divided into key areas of the procurement process:
	- ➢ Contract Administration
	- ➢ Incentives and Programs
	- ➢ Certification
	- ➢ Compliance
- Download now at www.chicago.gov/dpsguides

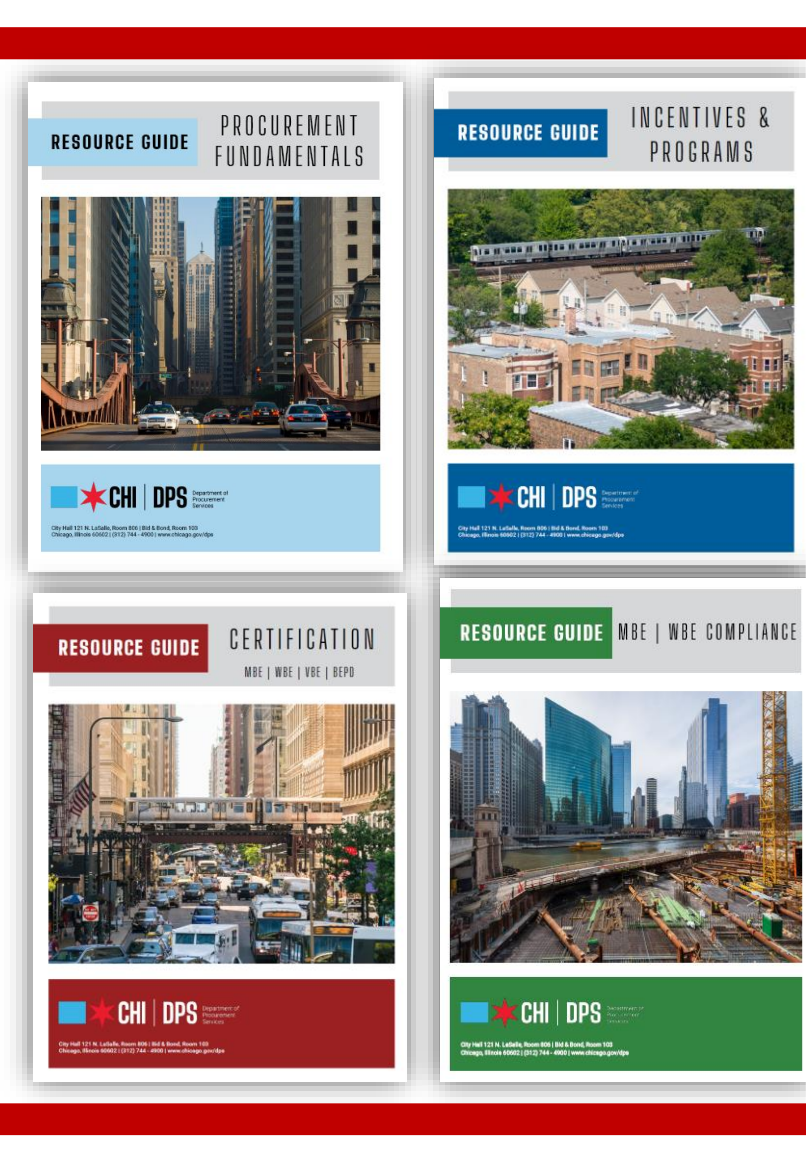

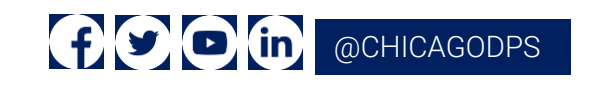

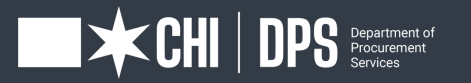

# Today's Workshop

- Everyone is muted upon entry for the presentation portion of the workshop
- We ask that you hold your questions to the end of the presentation. You can use the chat feature to type out your question and the speaker will answer the questions at the end of the presentation.
- To Send a Question: **Use only the Q & A panel to ask your question. Do not use the chat panel**
	- $\triangleright$  Use the Q & A panel on the right side of your screen.
	- $\triangleright$  In the Send to or To drop-down list, select the recipient of the message.
	- $\triangleright$  Enter your message in the chat text box, then press Enter on your keyboard.

Note: If you join a meeting, session, or event in progress, you can see only the Q & A that participants send after you join.

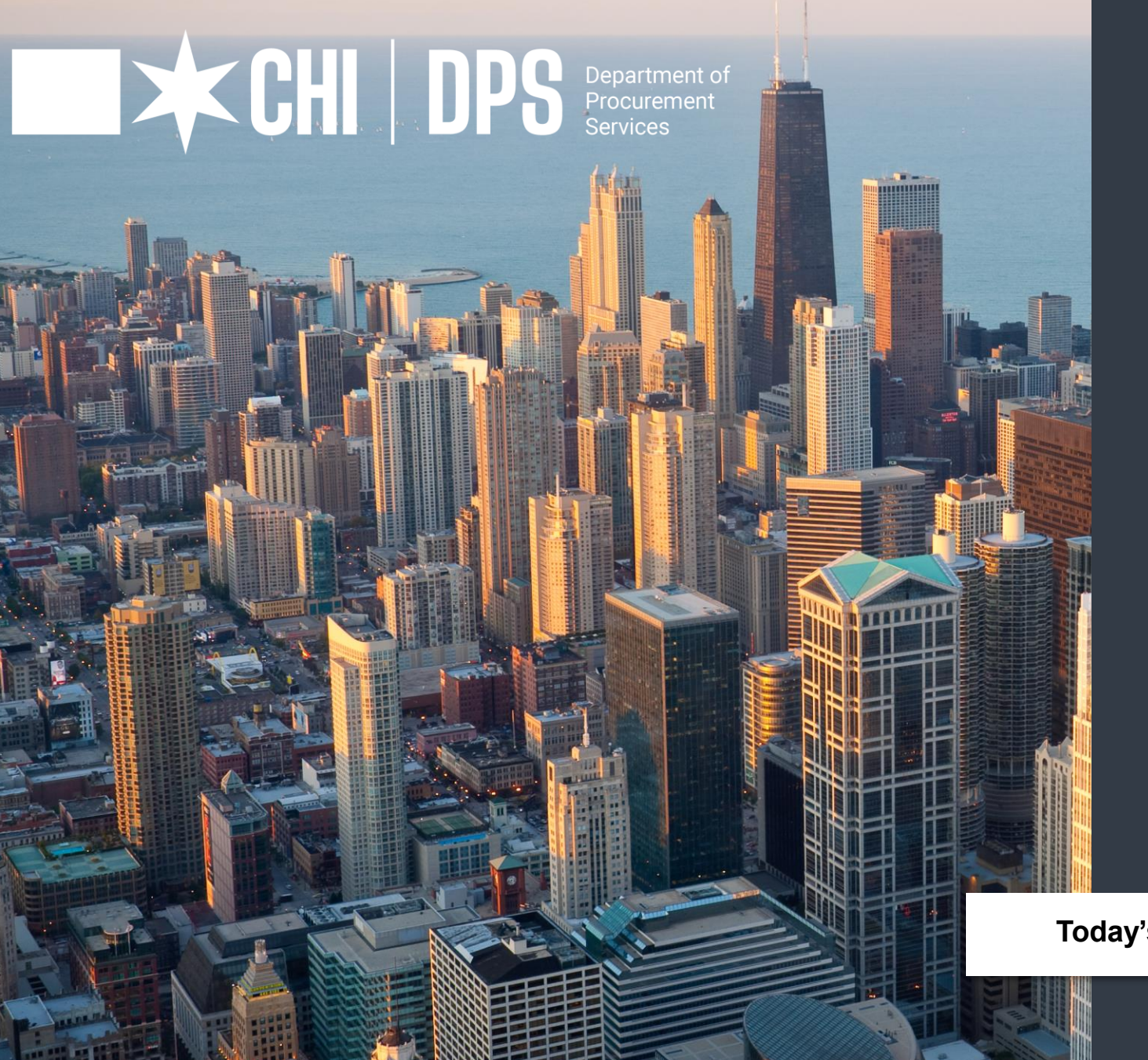

### eProcurement 101

**Today's Workshop | Presented by: Pamela Walker Smith**

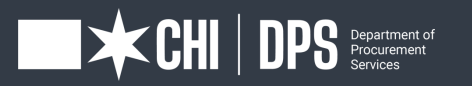

- What is eProcurement overview
- Accessing iSupplier Portal / Online Bidding
- How to register
- View Bids / Solicitations
- How to respond to Bid/Solicitation
- Questions

# OUR GOALS AT A GLANGE

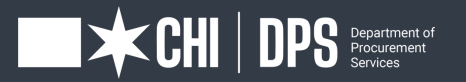

### **DPS Mission Statement**

DPS is the contracting authority for the procurement of goods and services for the City of Chicago. We work together as a team and with our customers to guarantee an open, fair, and timely process by establishing, communicating and enforcing superior business practices.

### **EXCHILDPS:**

eProcurement established in 2017, is the City's Financial Management Procurement System aka (FMPS) in Oracle that applies web technology to the acquisition of goods and services.

The iSupplier Portal is the full-service resource for vendors doing business with the City of Chicago.

All DPS bids, RFPs, and RFQs are electronic and are advertised through eProcurement.

### **OW eProcurement**

### **EXCHILDPS®**

You must be a registered Vendor to access the "iSupplier" Portal Online eProcurement System for all purchasing activities.

As a registered Vendor in the iSupplier Portal you will be able to: –View and Respond to Bids / Solicitations online –View Orders, Payments, Invoices past and present –Update Your Company Information – contacts, address, phone, email

To assist vendors with the transition to the iSupplier Portal and Online Bidding process, the City developed the eProcurement microsite, a website "How To" manual for eProcurement. The web address **www.chicago.gov/eprocurement**

### **Overview of eProcurement** (**cont'd**)

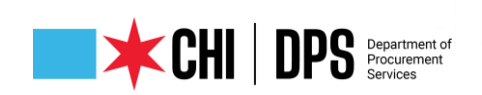

[www.chicago.gov/eprocurement](http://www.chicago.gov/eprocurement)

- Your information is secure, the City takes security seriously and ensures all information is encrypted.
- The City uses the *https*: protocol for secure communication.
- Bids solicitations are not visible to employees or other vendors prior to Bid Opening. Your Active Bid is secure.

### **SECURITY**

### **iSupplier Portal/Abstract**

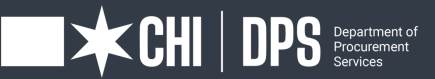

### First Time Vendor **Registration**

#### **Log in and registration**

Existing Vendors with a City vendor number: Click on the request an iSupplier invitation button to direct your request to CustomerSupport.

New Vendors without an existing City vendor number: Click on the New Vendor Registration button.

#### **What is needed at New Vendor Registration?**

W9/FEIN/Tax ID attached as PDF. If not attached your registration request will be returned.

The legal business name of the company must match the company name on the W9/FEIN/Tax ID form, or your registration request will be returned.

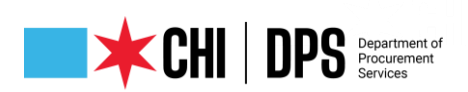

### **Procurement Services** *iSupplier Portal*

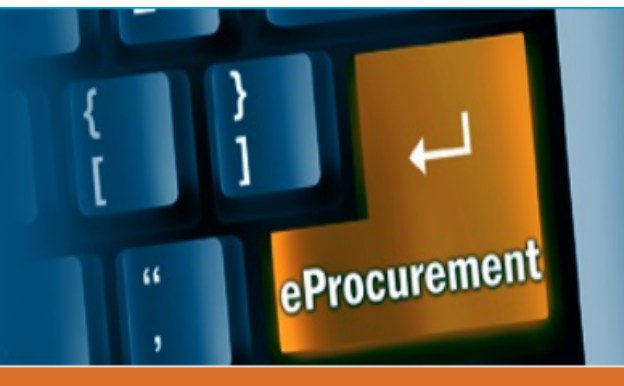

**Login and Registration** Home **Current Bids and Solicitation Opportunities Online Training Materials Delegates** Help

The City of Chicago has implemented the "iSupplier" Portal Online eProcurement System for all purchasing activities.

#### Announcements

NOTICE: As a requirement of Executive Order 2021-2, contractors that have agreements with the City (including redevelopment agreements) are required to submit annual reports about their Business Diversity Program (BDP) and utilization of diverse firms. Reporting Deadline: July 1, 2021. For more information, visit: www.chicago.gov/bdp

Introduction to eProcurement Vendor Workshops:

\*\* 2021 eProcurement Vendor Workshops are listed below. \*\*

DPS is using eProcurement for all solicitations. We invite you to attend a demonstration to learn about iSupplier registration, how to submit bids and proposals, and how to view contracts and payments online via the eProcurement system.

Please be advised that eProcurement Training sessions have gone virtual. The next training session dates are 01/20, 02/17, 03/31, 04/21, 05/19, 06/16, 07/21, 08/18, 10/28, 11/17 and 12/01/2022 at 2 pm. Please register at: www.cityofchicago.org/dpsevents

### Microsite

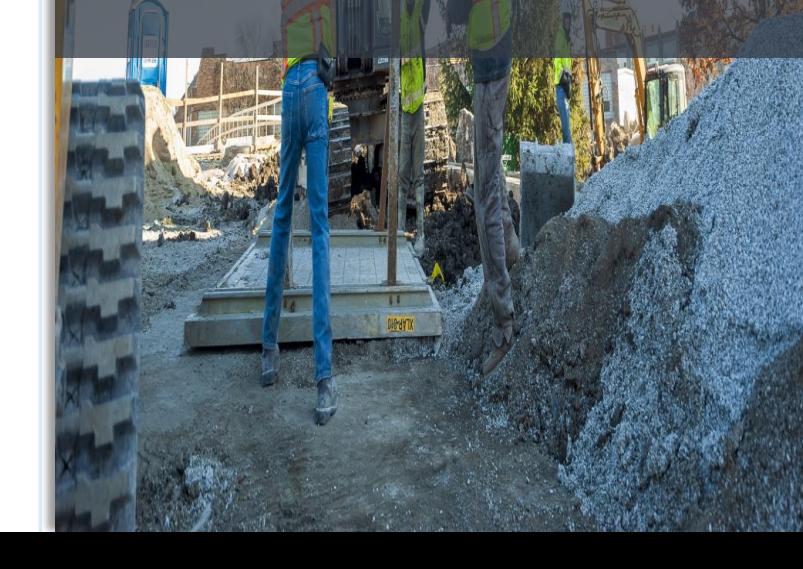

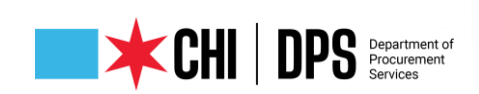

#### **Vendor Registration**

There are TWO separate processes for registration as a vendor in the City's iSupplier Portal. It is important that your firm determines which process you should follow and that you read all the instructions below.

**Help** 

#### Existing City of Chicago Vendors

If your business has previously registered with the City, had a contract (excluding subcontracts) or received a payment from the City, your firm should follow the process directly below. The following are NOT included in this group:

- Vendors who have only had contracts with Sister Agencies, as opposed to with the City of Chicago. Contracts with the following Sister Agencies would not qualify for previous registration with the City of Chicago:
	- Chicago City Colleges
	- Chicago Housing Authority
	- Chicago Park District
	- Chicago Public Schools
	- Chicago Transit Authority
	- Metropolitan Pier & Exposition Authority (MPEA)
	- Public Building Commission
- Vendors who have done business only with Cook County, but not with the City.

In order to register your business in the City of Chicago iSupplier Portal, you will need to send an email to CustomerSupport@cityofchicago.org with the subject "Request an iSupplier Invitation", or click on the button below. Within two business days, you will receive an e-mail invitation from the City that provides a link to the iSupplier website and instructions for filling out and submitting your registration.

**REQUEST ISUPPLIER INVITATION** 

How to register after receiving registration invitation

# Existing Vendor

### Registration

Required: Full Name, Email Address, Phone Number and FEIN/Tax ID/EIN 9 digit number

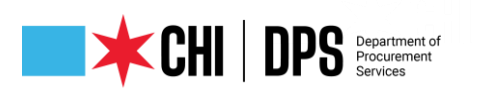

#### **Procurement Services** *iSupplier Portal*

Home **Login and Registration Current Bids and Solicitation Opportunities** 

**Online Training Materials** 

**Delegates** Help

eProcurement

**Vendor Registration** 

#### New Vendors with the City of Chicago

Vendors who have never previously registered with the City of Chicago, never received a payment from the City of Chicago or never had a contract with the City of Chicago should follow this process. Click the New Vendor Registration button below; it will take you to the registration page in the iSupplier Portal where you can complete the process.

If during registration you receive an error message stating that a supplier with the same name or the same FEIN number already exists, your business already has a City vendor number and you should follow the above "Registration for Existing City of Chicago Vendors" process.

#### **NEW VENDOR REGISTRATION**

How to Register

In either case, if more than one person at your business will use iSupplier, please add them as "contacts" and check "Create User Account For The Contact" next to each contact. This will create separate iSupplier login accounts for each user.

### New Vendor Registration

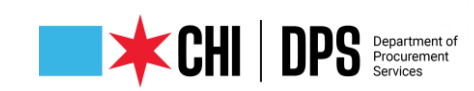

#### **Current Bids and Solicitation Opportunities**

#### eProcurement Bid and Solicitation Opportunities \*\*

Suppliers/Vendors who would like to respond to a solicitation / bid opportunity must be registered with the City of Chicago, Department of Procurement Services. If you have not registered with the City of Chicago, please refer back to the Registration Page.

#### \*Note: When viewing the eProcurement Bid Opportunities on-line (abstract), please make sure to click on details, then the PDF.

To View PreBid Attendee List click link below:

**PreBid and PreSubmittal Conference Attendees** 

#### Non-eProcurement Bid and Solicitation Opportunities

Non-eProcurement opportunities are current competitively bid, RFP, RFQ, RFI and Small Order bids and addenda that cannot be responded to using iSupplier, but available for downloading. Some documents listed on the Website are not available for downloading due to size restrictions. All non-eProcurement documents are available in the Bid and Bond Room at 121 N. LaSalle St, Room 103, Chicago, IL.

\*\* For companies who are NOT registered in iSupplier and wish to download and review bid solicitations:

1) We encourage you to register in iSupplier (link to vendor registration page https://www.cityofchicago.org/city/en/depts/dps/isupplier/vendorregistration.html); Viewing or downloading the solicitation after logging into iSupplier will add you to the Specification Take-Out List. NOTE: Viewing the solicitation without logging in does not register you as a bid document holder!

### **Current Bid & Solicitations Opportunities & Other Accessibles**

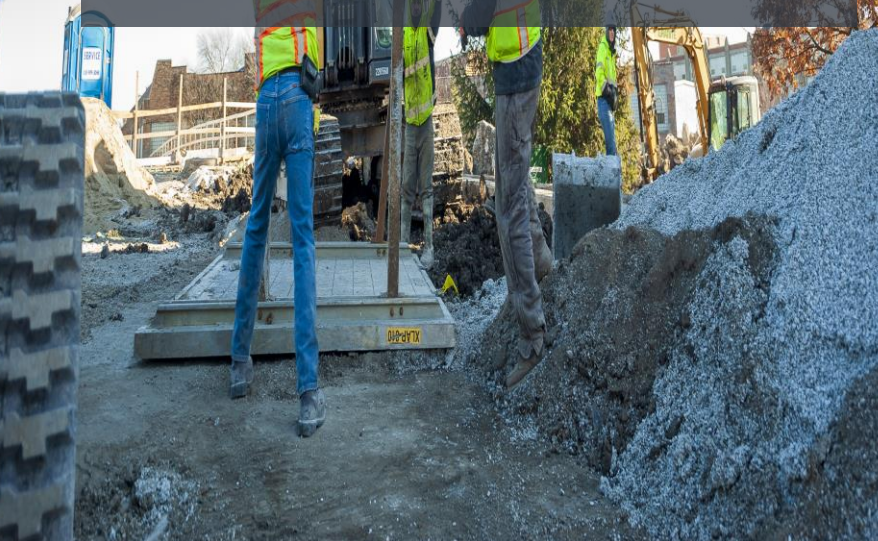

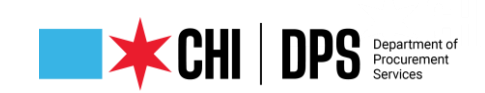

#### Ouick Links  $\vee$  Contract Administration  $\vee$  Certification & Compliance  $\vee$  News  $\vee$  What We Do  $\vee$

Home / Departments / Procurement Services / Contract Administration / Services / Current Bid Opportunities

### **Current Bid Opportunities**

period. For more information, visit: www.chicago.gov/bdp

#### DOWNLOAD THE BID OPPORTUNITY LIST (PDF)

Bid Openings are live-streamed and recorded on YouTube and may be viewed at https://youtube.com/chicagodps. Search for the Specification Number.

NOTICE: As a requirement of Executive Order 2021-2, contractors that have agreements with the City (including redevelopment agreements) are required to

submit annual reports about their Business Diversity Program (BDP) and utilization of diverse firms. Annual reports are due every July 1st for the previous filing

#### eProcurement Bid Opportunities

These solicitations require an online response, are available only online, and not available for pick up in our Bid and Bond Room. Suppliers/Vendors who would like to respond to an eProcurement solicitation/bid opportunity must be registered with the City of Chicago, please visit the eProcurement Registration Page. Notifications of addenda are automatically sent to respondents to eProcurement Solicitations.

You may view and respond to eProcurement solicitations at the eProcurement Bid Opportunities Page.

### **Paper Bid Opportunities**

#### $\boxdot$  Contact us

#### **C** Service Facts

Department:

**Procurement Services** 

**Contract Administration** 

People We Serve:

**Businesses & Professionals** 

Contractors

**Existing Businesses** 

MBE/WBE/DBE

New Businesses

 $\mathcal{O}$  Related Links

Download Bid Opportunity List (PDF)

PreBid and PreSubmittal Conference **Attendees** 

**Get Started DPS Overview** 

### **Current Bid Opportunties & Bid Opening Listing**

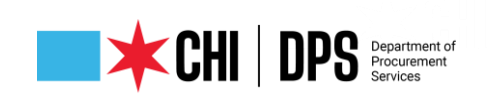

#### $\Box$ C M https://www.chicago.gov/city/en/depts/dps.html ో ⊱్ 庙 G Free online games... • SMART Level2 **Community** Other favorites  $\boxdot$  Contact us  $\sim$ Quick Links  $\vee$  Contract Administration  $\vee$  Certification & Compliance  $\vee$  News  $\vee$  What We Do  $\vee$ Home / Departments / Procurement Services **Auctions - Surplus Equipment and Materials Contract Administration Awarded Contracts** The Department of Procurement Services (DPS) is the contracting, certification **Debarred Firms and Individuals Iffice Bid and Bond Bid Tabulations (Bid Tabs)** commitment to diversity, transparency, and innovation while continuously expa contracting opportunities available at the City. **Diversity Credit/Capacity Building/Small Business Programs Bid and Bond Room Featured Services and Programs Events & Outreach City of Chicago Consolidated Buying Plan** M/W/VBE Program - Certification (DBE/ACDBE/BEPD) / IL UCP Directory > **Contract Information Search Procurement Reform Task Force (PRTF) Current Bid Opportunities Rules, Regulations and Ordinances** > Doing Business with the City of Chicago <u>Illa</u> eProcurement **Emergency Contracts** Job Order Contracts (JOC) Sub-Order Releases **CERTIFI** Non-competitive Procurement, Sole Source **Payment Information Search Pre-Bid and Pre-Submittal Conference Attendees Solicitation and Contracting Protest Procedures Bid Opportunities Chicago Certifie Get Started Awarded Contracts Standard Forms and Agreements Directo** Doing Business with the City View Current Bid Opportunities **Contract Award & Vendor Take Out List** Database MBE / WBE / BEPD **Vendor Information Search ACDBI** Leadership **Our Structure** ← Connect With Us  $\bigodot$   $\wedge$  0  $\bigodot$  6 ( $\frac{2.59 \text{ PM}}{1/14/2022}$  $e$  m m i  $\frac{1}{2}$  i  $\frac{1}{2}$  i  $\frac{1}{2}$  o  $\frac{1}{2}$  o  $\frac{1}{2}$  o  $\frac{1}{2}$ O 目  $\varphi$  Type here to search

### What We Do

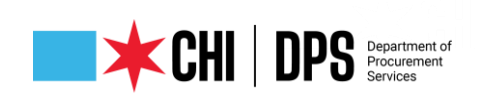

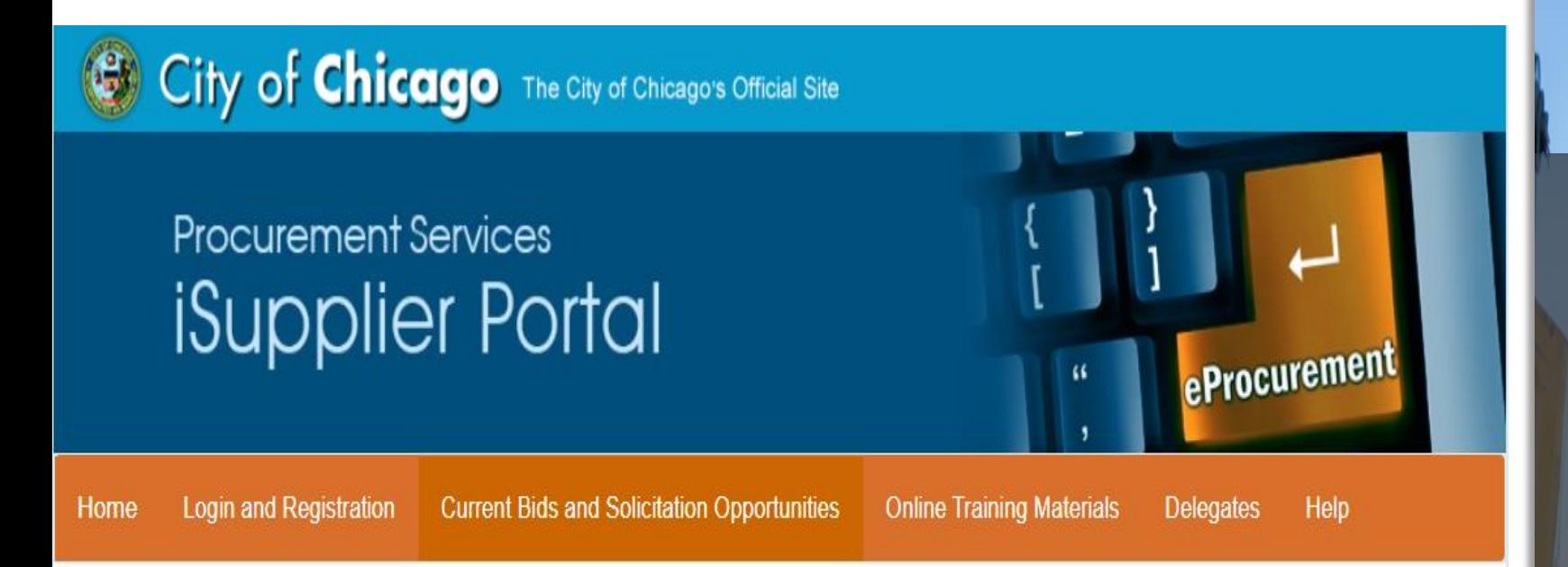

#### **Current Bids and Solicitation Opportunities**

#### eProcurement Bid and Solicitation Opportunities \*\*

Suppliers/Vendors who would like to respond to a solicitation / bid opportunity must be registered with the City of Chicago, Department of Procurement Services. If you have not registered with the City of Chicago, please refer back to the Registration Page.

Current Bids & **Solicitation Opportunities** Click the orange button

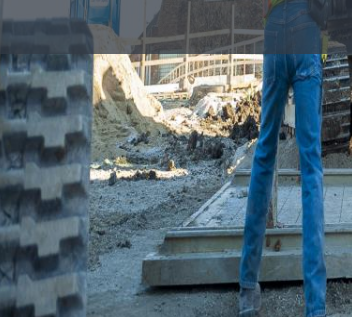

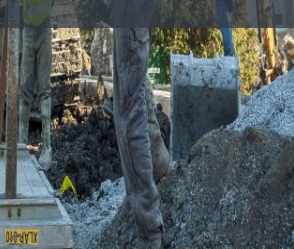

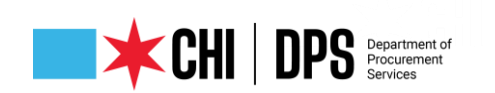

#### **Current Bids and Solicitation Opportunities**

eProcurement Bid and Solicitation Opportunities \*\*

Suppliers/Vendors who would like to respond to a solicitation / bid opportunity must be registered with the City of Chicago, Department of Procurement Services. If you have not registered with the City of Chicago, please refer back to the Registration Page.

\*Note: When viewing the eProcurement Bid Opportunities on-line (abstract), please make sure to click on details, then the PDF. **City of Chicago eProcurement Solicitations** 

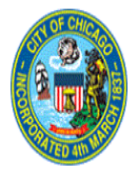

Document PDF File To view or download solicitations without logging in, click the  $\degree$  icon at the Online Bid link, then click to open. To sort the listing by a specific column, click on the desired column header. For registration to bid and more information, visit www.cityofchicago.org/eProcurement. For non-eProcurement bids, visit www.cityofchicago.org/bids

#### Abstracts

Status  $Active \times |Go|$ 

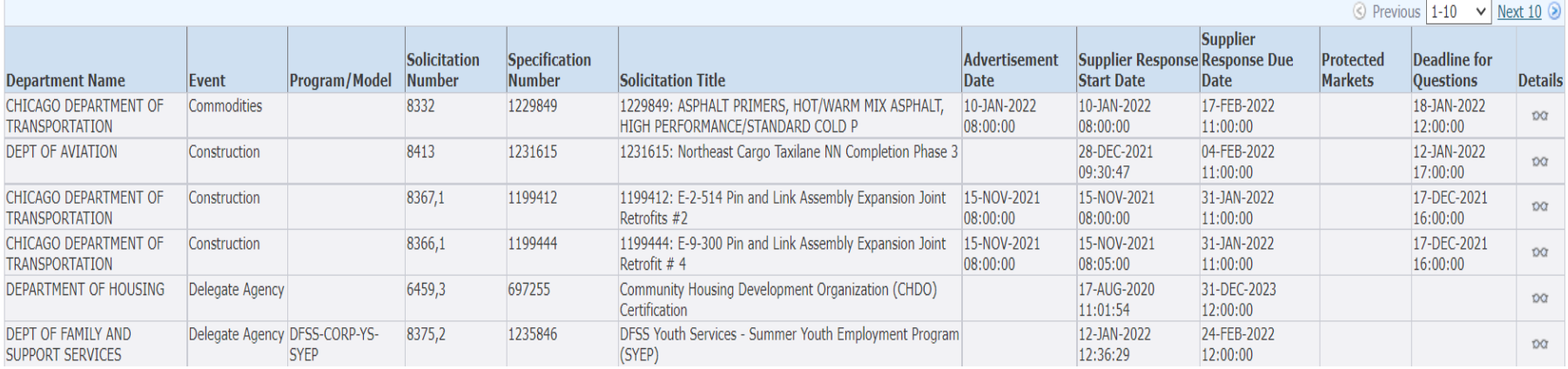

**The Abstract** Page of **Active Bids/** Solicitations

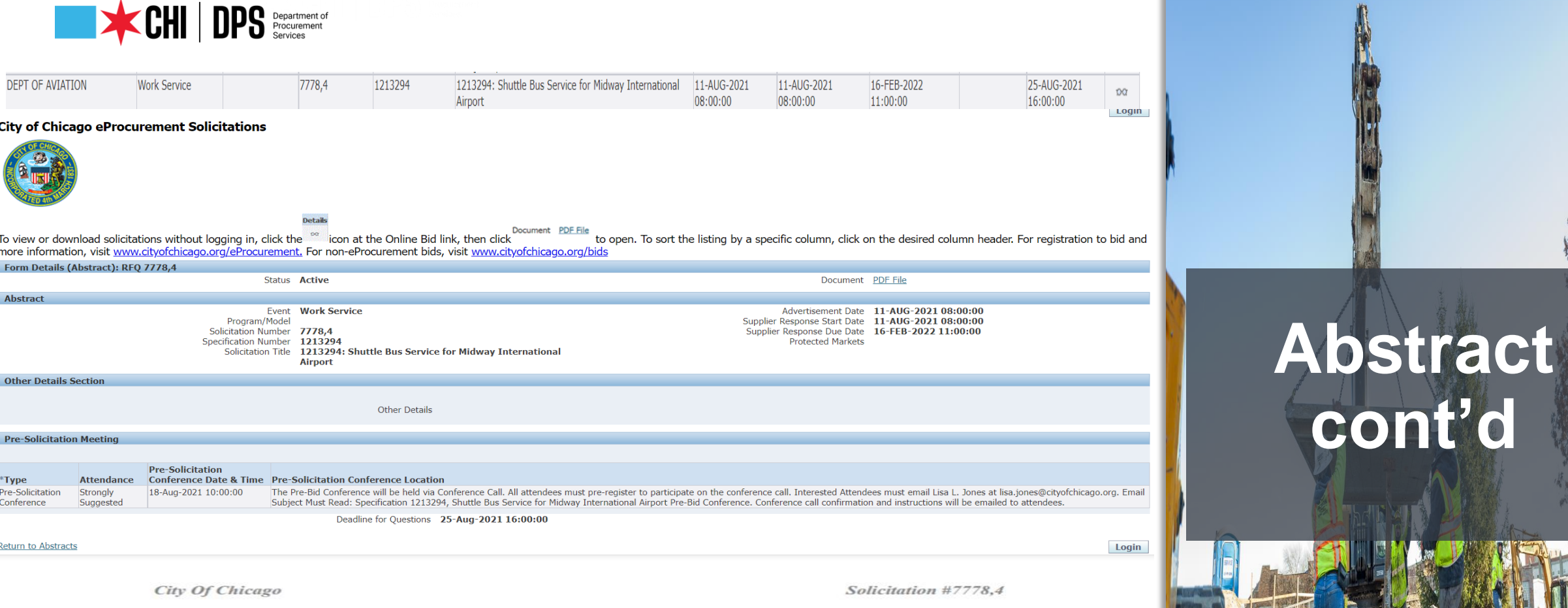

20

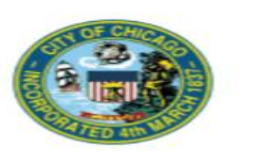

Work Service Solicitation #7778,4 (BID)

#### **Shuttle Bus Service for Midway International Airport**

#### **Specification Number:1213294**

Required for use by: DEPT OF AVIATION

Bid/Proposal Submittal Date and Time: 11:00 AM Central Time, 16-FEB-2022

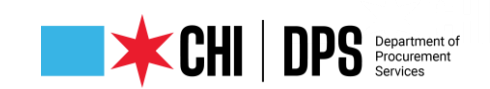

#### **CITY OF CHICAGO**

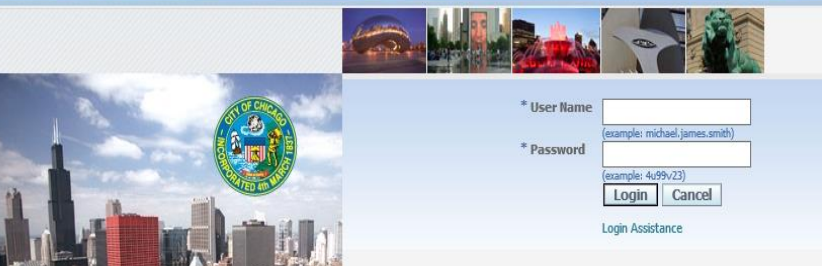

After entering your temporary password you will be directed to change to permanent password. Login.

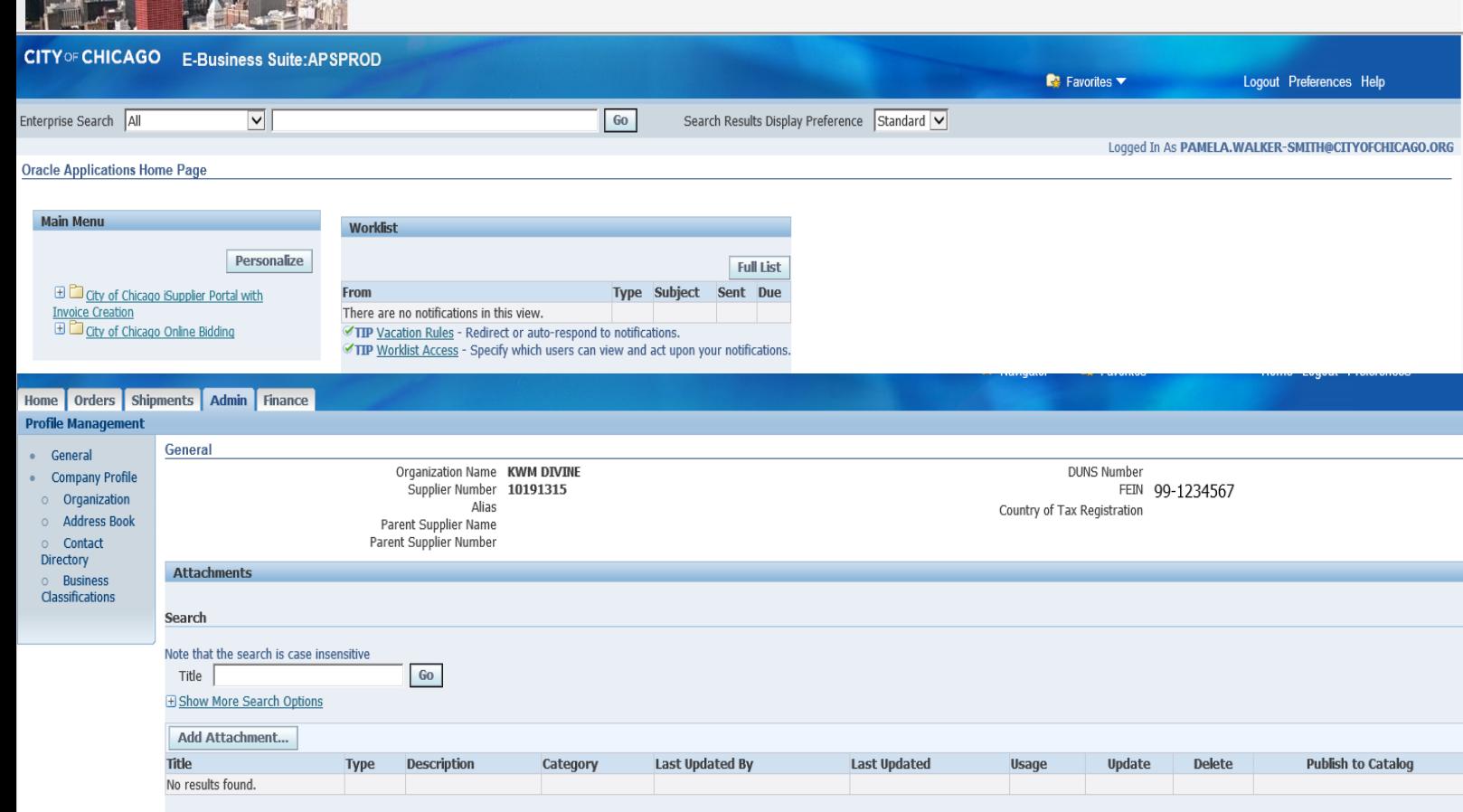

### **Log In/1st Folder – iSupplier Portal https://chicago.gov /eprocurement**

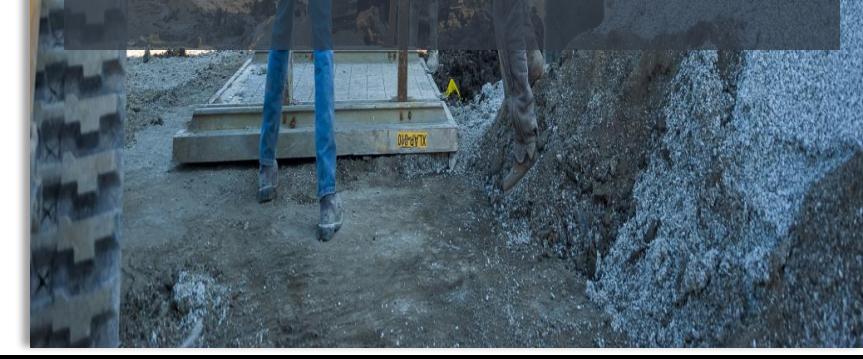

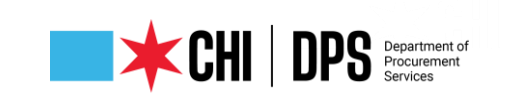

**Worklist** 

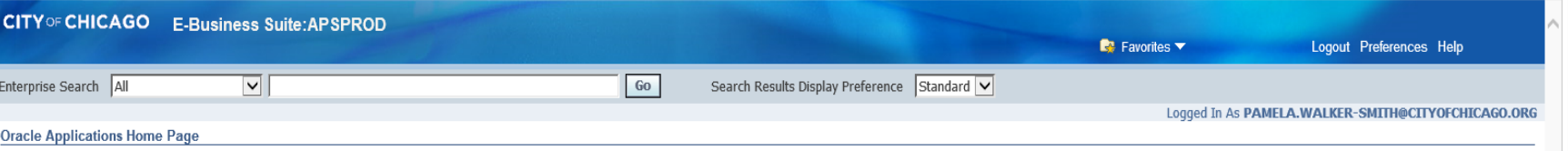

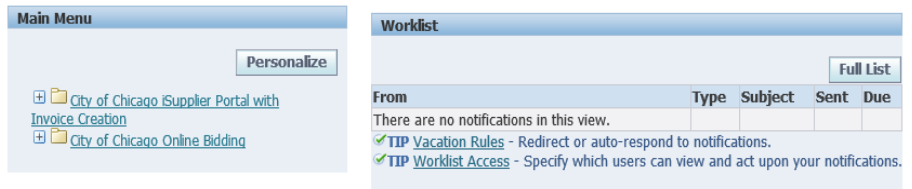

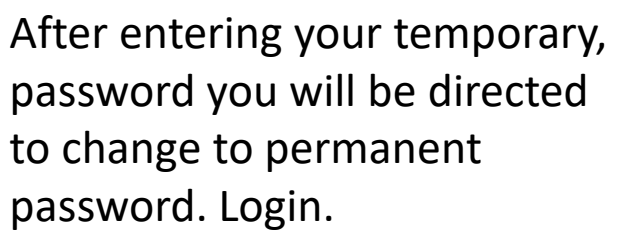

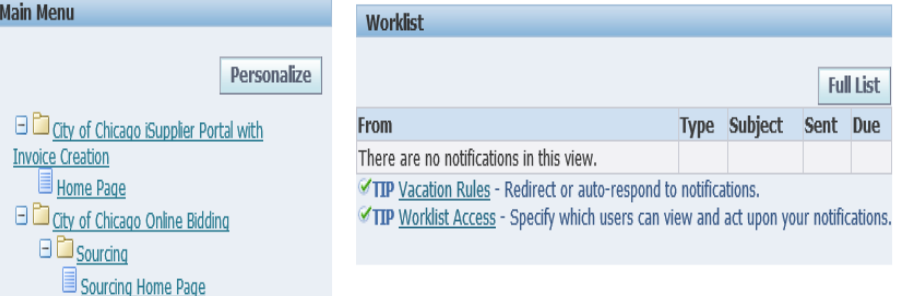

The Worklist is currently empty, as you bid or have question your conversation will appear here. Click on Sourcing Home Page.

Preferences Hel

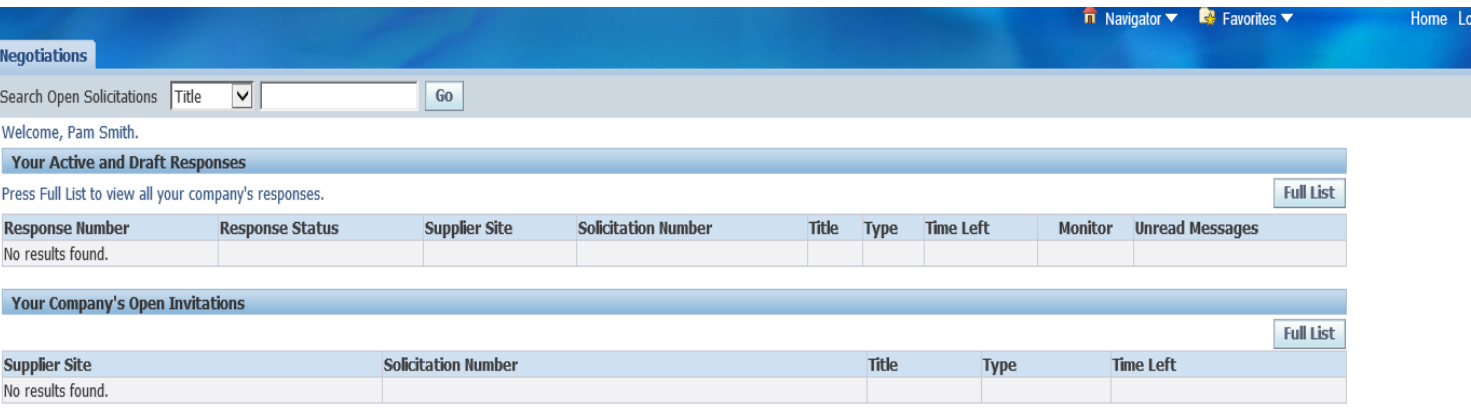

### Log In/2nd Folder – Online Bidding [https://chicago.gov/](https://chicago.gov/eprocurement) eprocurement

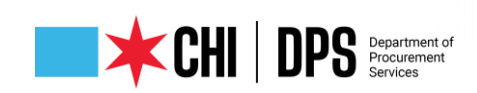

#### Table Legend

**Response Number**: is the number received when a solicitation has been saved. It's your # for the specific solicitation write it down.

**Response Status**: Occurs with an action: Active bid submitted; Draft began and saved not submitted; and Resubmission Required: an addendum has been issued that you must acknowledge receipt of. **Supplier Site**: Not used by DPS.

- **Solicitation Number**: The number for the RFQ.
- **Title**: Precedes with the Specification Number, colon and Title/Subject of RFQ.
- **Type**: Terminology for eProcurement Solicitations is RFQ.
- **Time Left**: Number of days remaining before the due date (bid/proposal opening).
- **Monitor**: Can be used to see the activity for the RFQ.

**Unread Messages**: Messages are sent via the Online Discussions by the DPS Procurement Specialist conducting the RFQ.

#### Requisitions Negotiations Search Published Solicitations Number  $\vert \mathbf{v} \vert \vert$ **Go** Advanced Search **Published Solicitations**

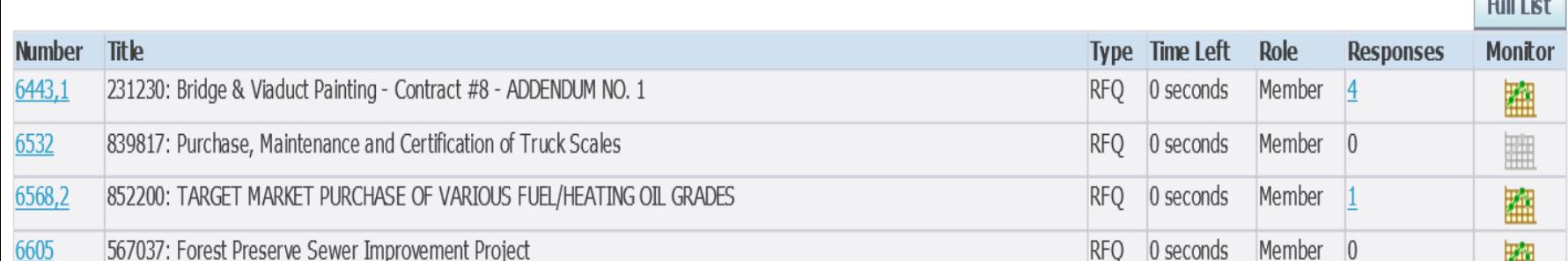

### **Log In/2nd Folder – Online Bidding https://chicago.gov/ eprocurement**

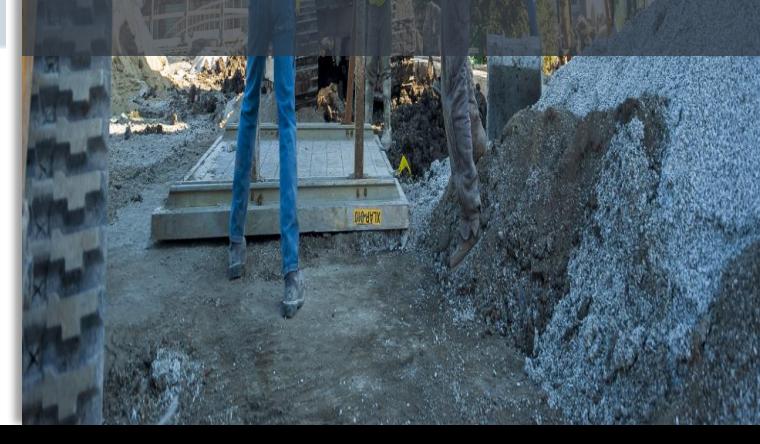

 $\sim$  10  $\sim$ 

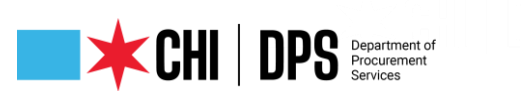

/dc01fmps4.**citvofchicago.org**:8000/OA HTML/RF.isp?function id=25036&resp id=56687&resp appl id=396&security group id=0&lang code=US&params=B0XXgC.hxWL7DLh6g ▼ **C** || Search... City of Chicago Intranet :: Home

View Favorites Tools Help File Fallt

a) Abstracts == City of Chicago - Online E... \* Current Bid Opportunities a) DPS SharePoint B FMPS Issues - All Active Is... a) FMPS-CHIPPS Access Lin... a) Home - EDS Online - EDS Online - EDS Online Disupplier Vendor Use

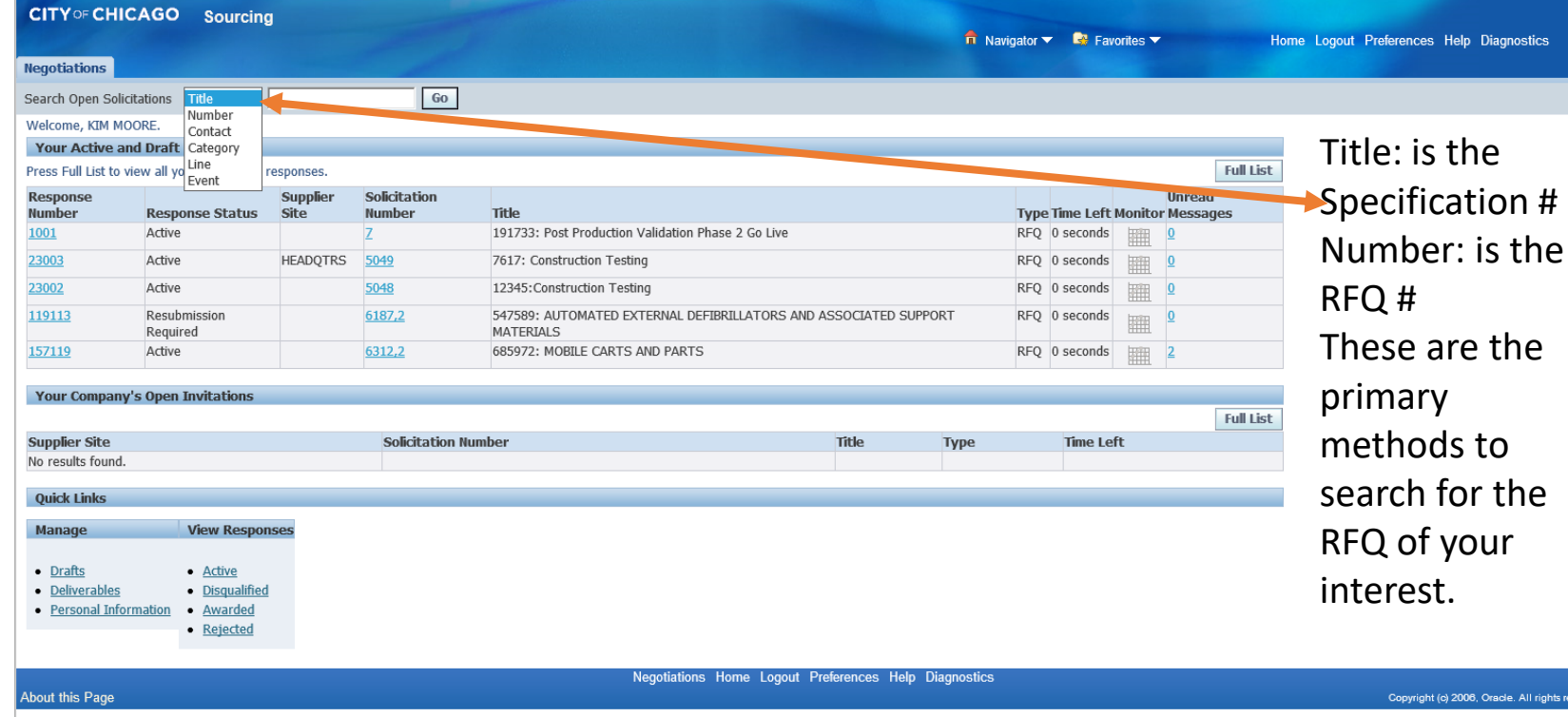

**Responding to a Solicitation Methods of Search for a RFQ or Specification #**

同  $0 - 0$   $\rightarrow 0$ 

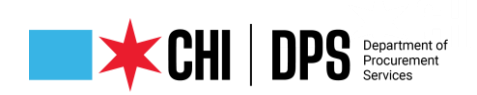

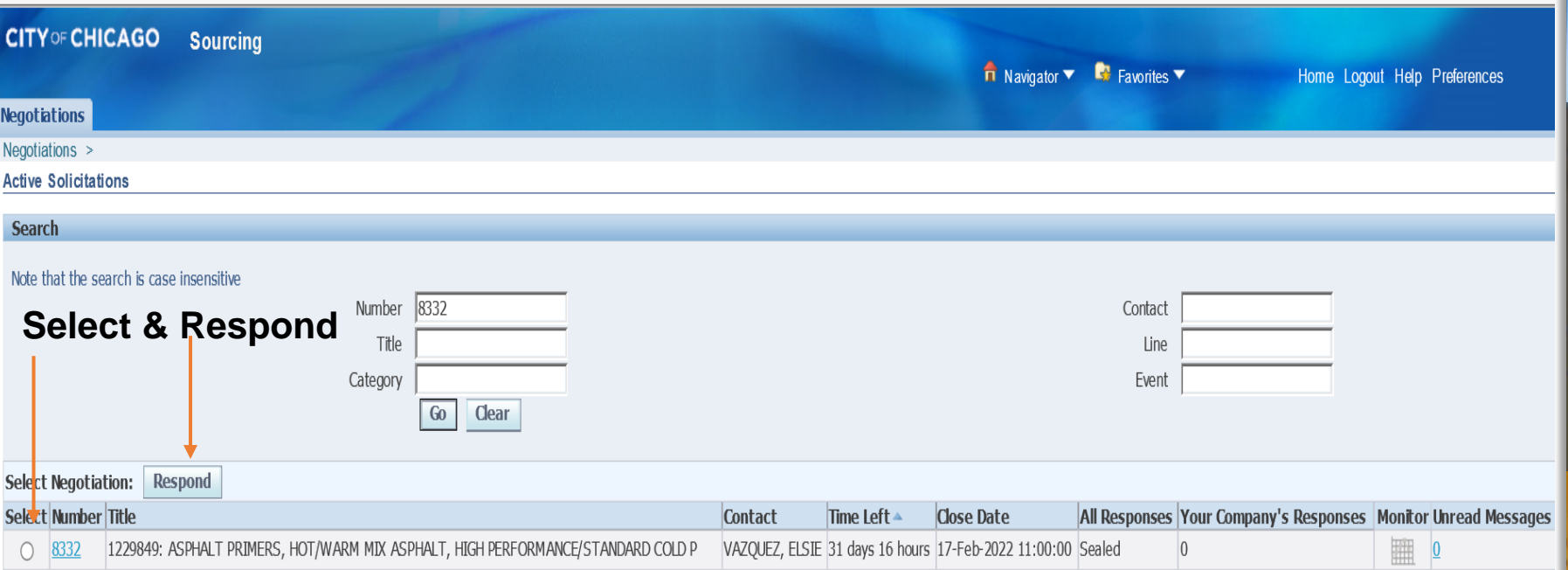

### **RFQ (number) # Selected Click Respond**

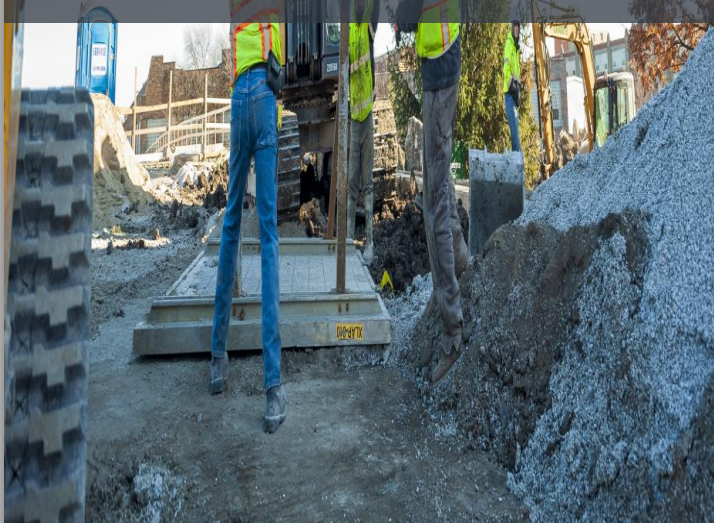

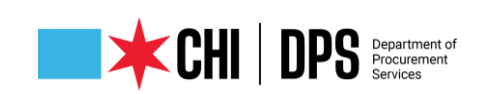

#### **Terms and Conditions**

The following terms and conditions must be accepted before a quote is placed in this RFO.

City makes no representations or warranties that the electronic procurement system utilized by the City on any procurement will accurately and timely transmit any bidder's bid or proposal or any other information to the City. All bidders use this system at their own risk. The City disclaims all liability that may result or arise from the use by any bidder of the eprocurement system, including claims for lost profits and consequential damages.

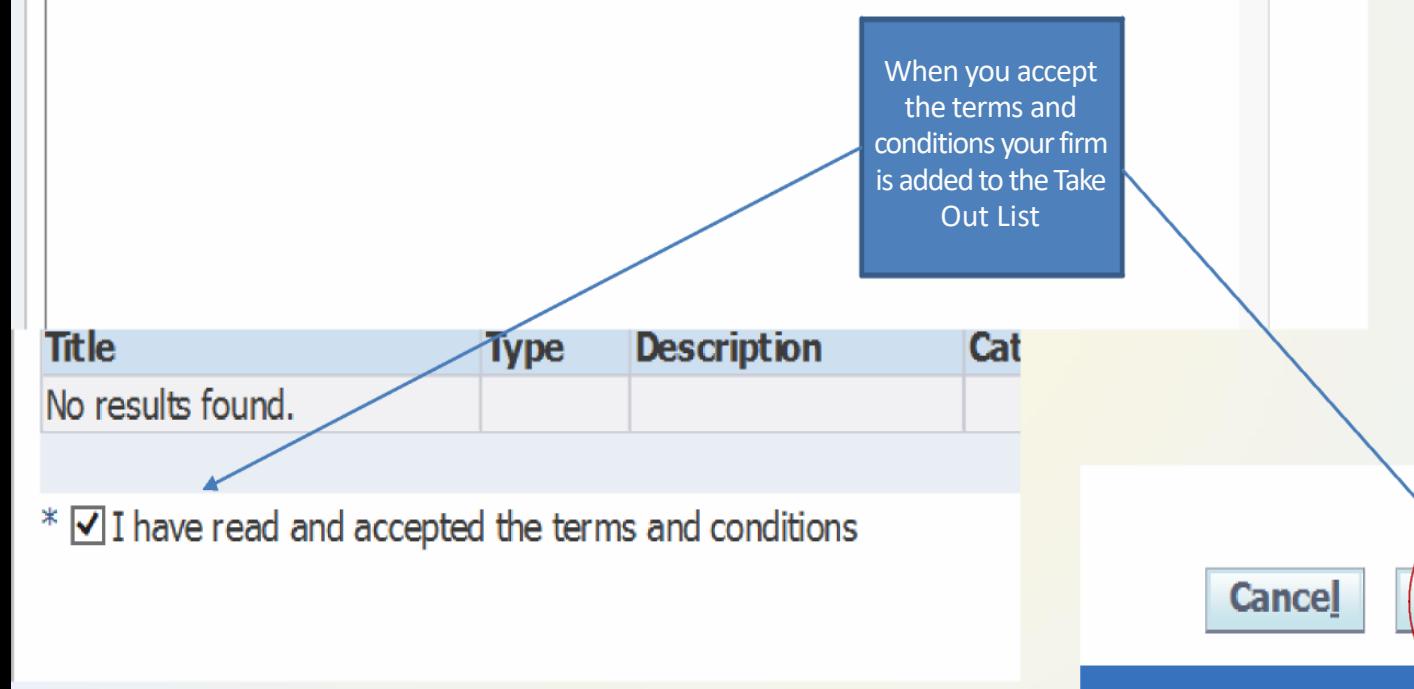

### **Terms & Conditions Acknowledgement**

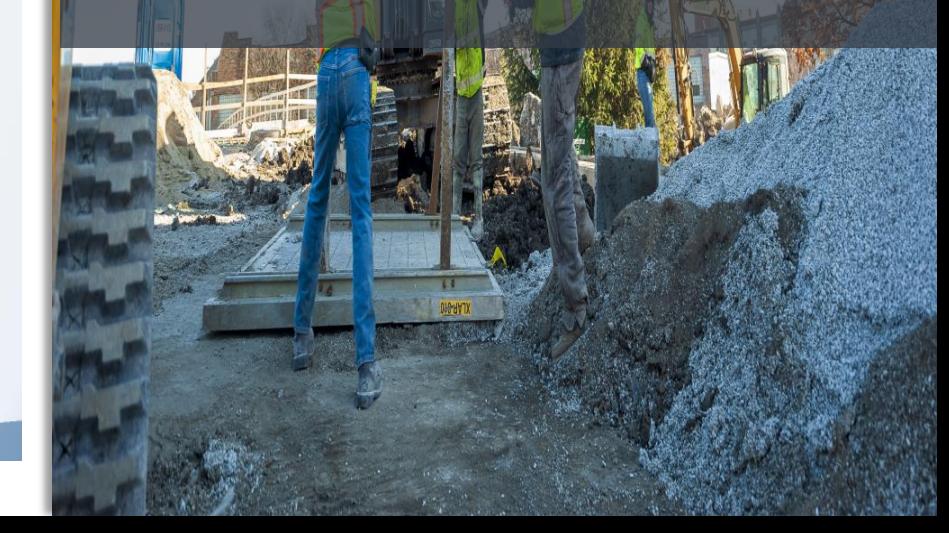

Accept

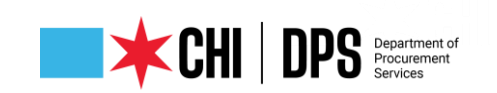

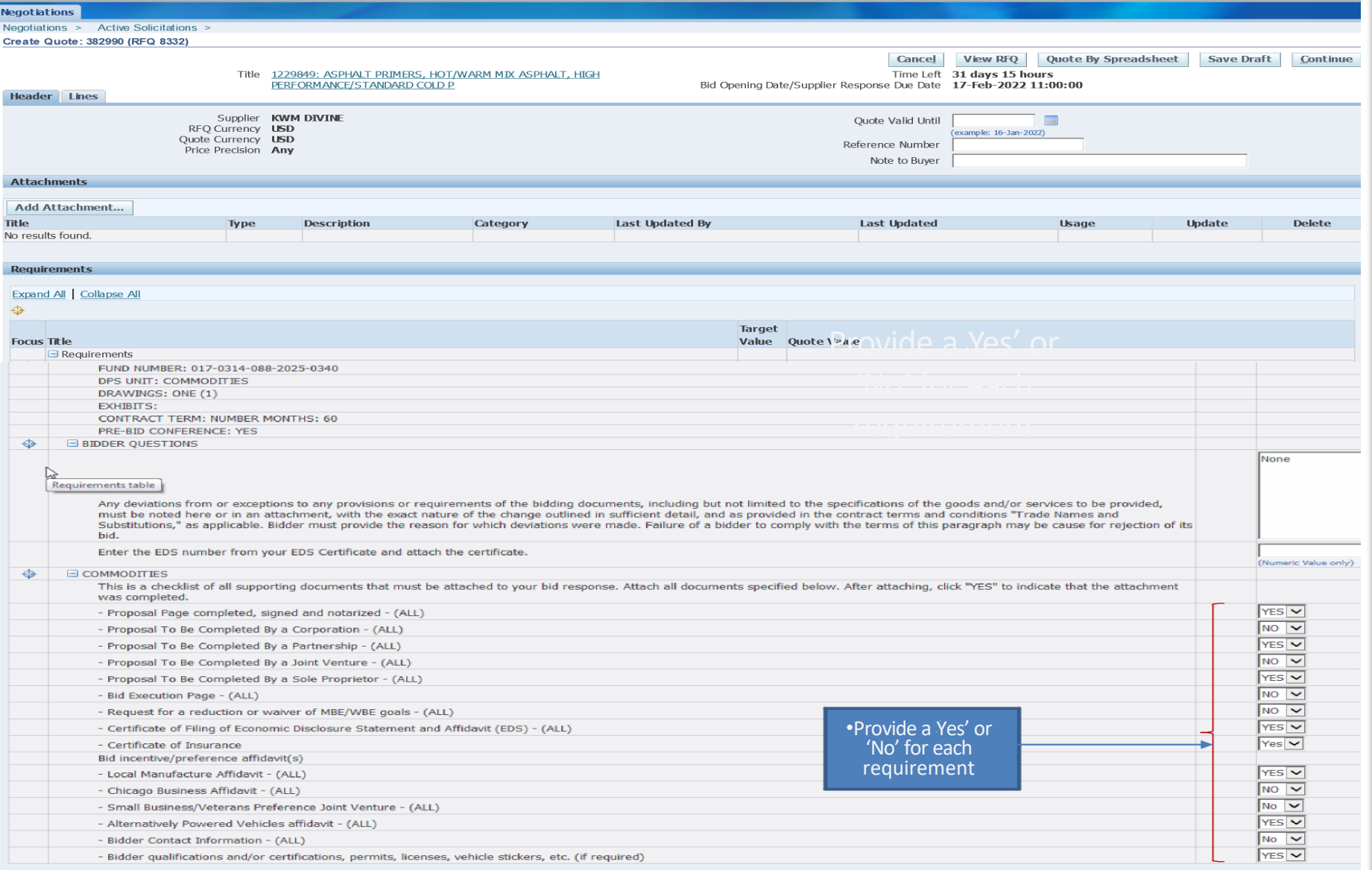

### **Header Tab Page**

27

**Contract Terms** 

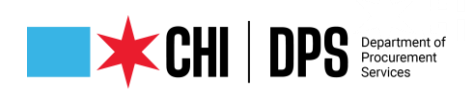

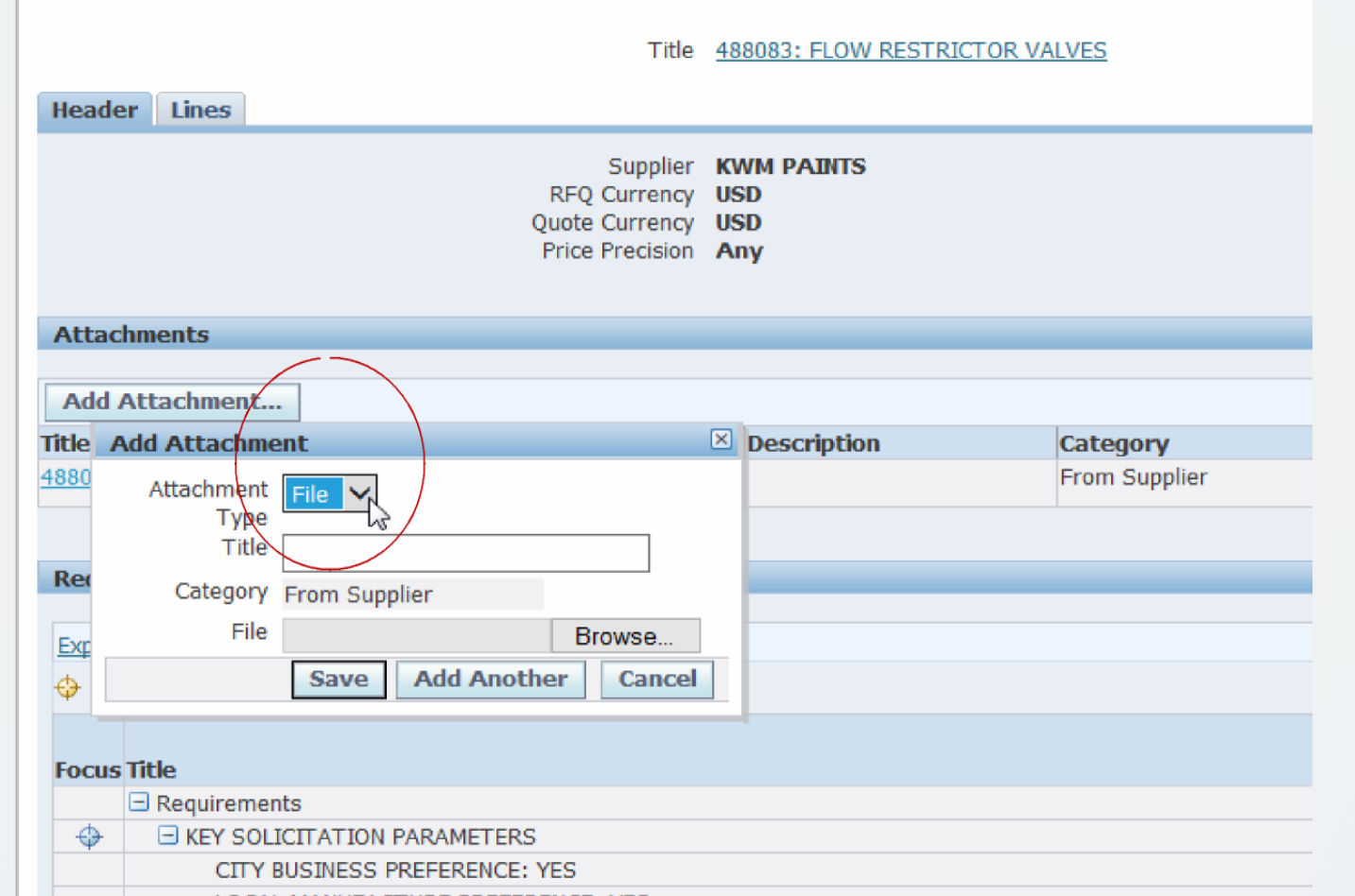

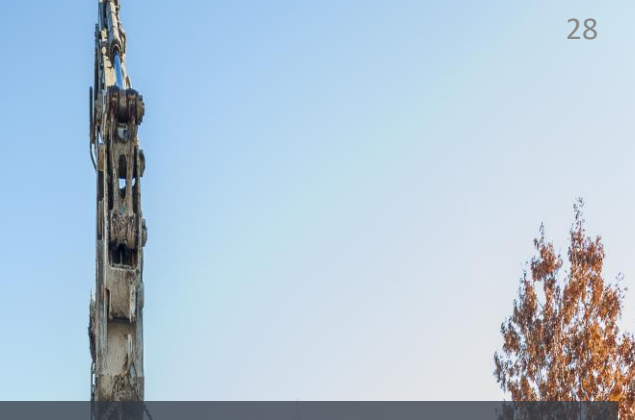

### **Header Tab Page/Upload Attachments**

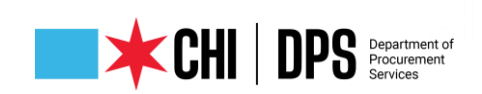

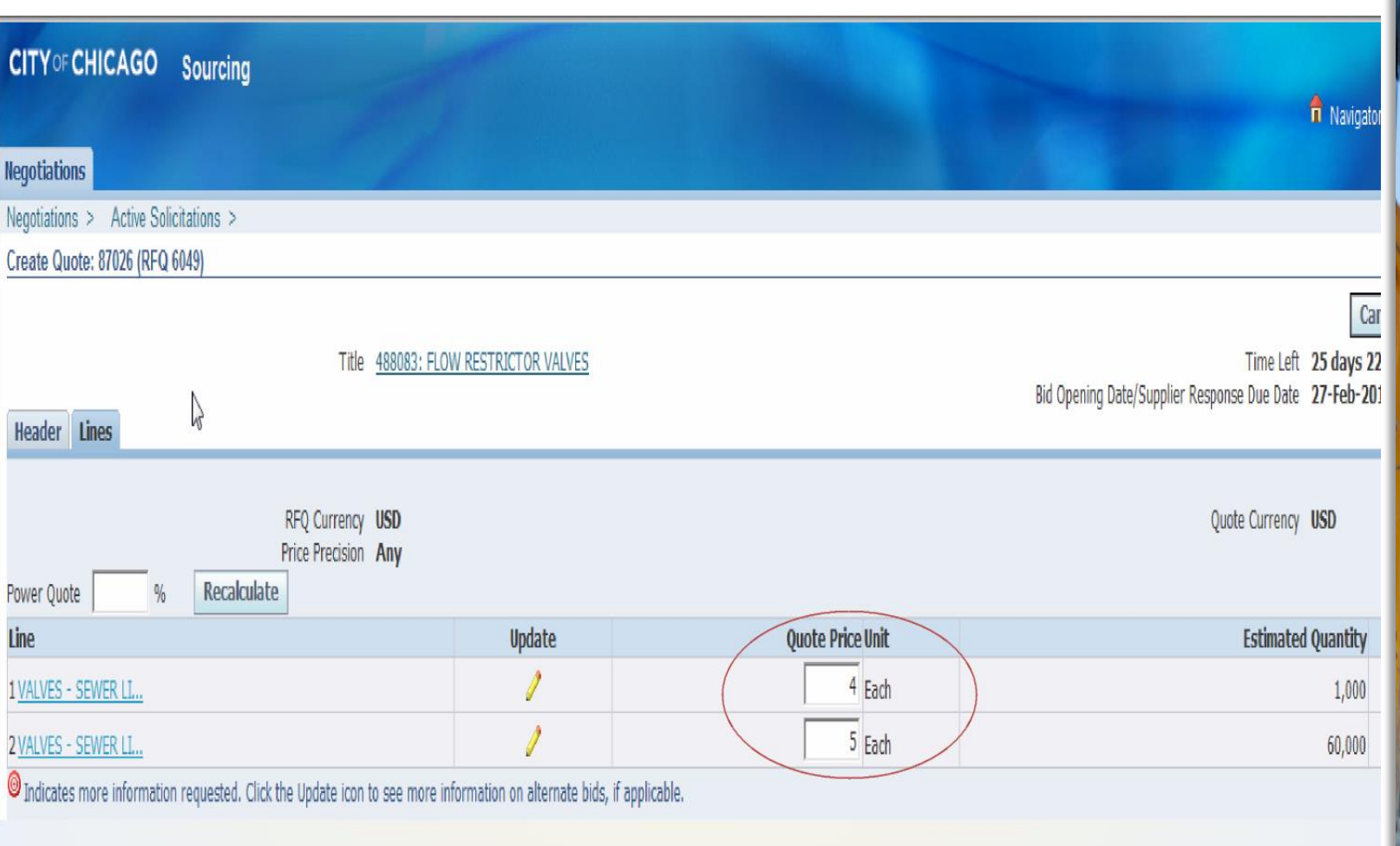

**Lines Tab<br>Enter Pricing** 

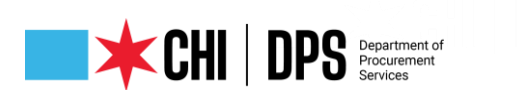

Indicates more information requested. Click the Update icon to see more information on alternate bids, if applicable.

2 VALVES - SEWER LL...

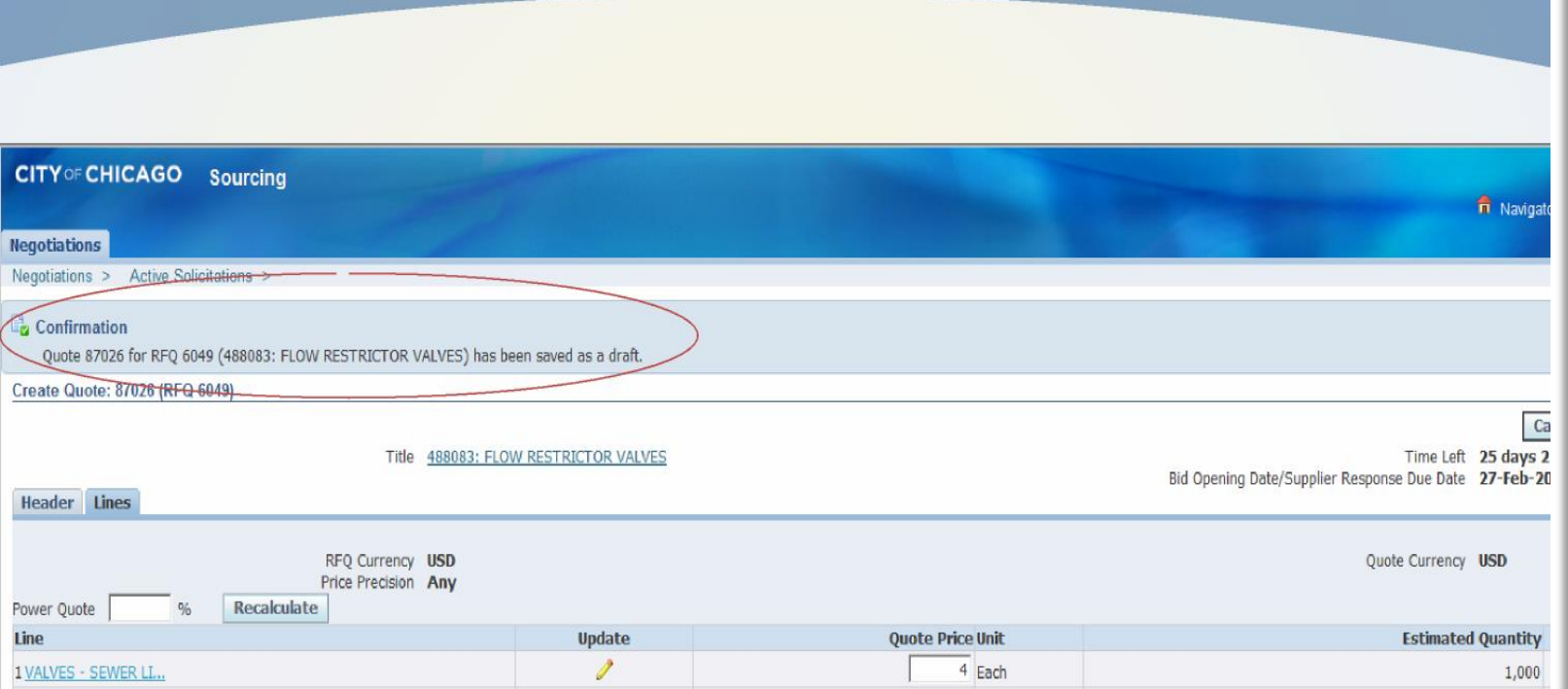

 $5$  Each

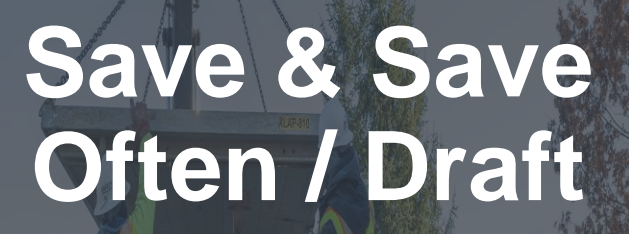

30

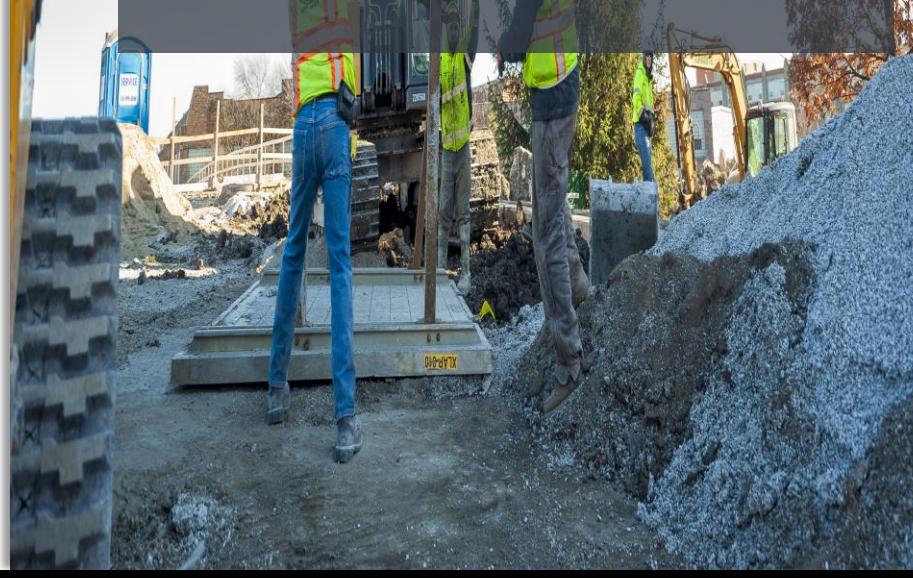

60,000

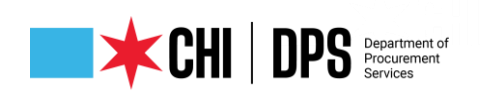

#### **Items to Note:**

- Responses must be submitted through eProcurement. Surrogate (paper) responses are not allowed.
- Addenda: Acknowledge in the system and on provided acknowledgement forms, if any.
- Responses: Fill out the PDF forms, scan and upload as an attachment. Also fill in the total price in the line provided. Submit detailed pricing on the sheets provided. For RFPs, enter 0.01 and enter pricing on the sheets provided.
- Groups: Some solicitations provide for bidding by groups, where a bidder can bid on one or more groups. To enter a "NO BID" for a group, enter 0.0000000001 for all lines in the group.
- Assistance: Contact the eProcurement Help Desk, 312-744-HELP, or [customersupport@cityofchicago.org](mailto:customersupport@cityofchicago.org) for assistance.

### **No Paper Bids Addenda Responses Groups Bid Help**

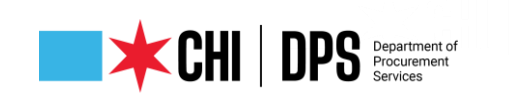

#### $-0$  x http://dc01fmps4.cityofchicago.org:8000/OA\_HTML/OA.jsp?OAFunc=PON\_NEG\_SUMM  $\mathcal{Q}$  + c | 2 DPS Data Tracker Web Edition ... 2 RFQ: 6317  $A \star 0$ File Edit View Favorites Tools Help A @ Login | DPS Data Tracker Web Edi.. | D Suggested Sites v @ My Portal @ Web Slice Gallery v @ Search Business Registrati... | [2] Home - EDS Online | Z Form SA | Z EDS Vendor User Lookup @ Corporation-LLC Search -... | **CITY OF CHICAGO** Sourcing  $\overrightarrow{n}$  Navigator  $\overrightarrow{r}$  **Ex** Favorites  $\overrightarrow{r}$ Home Logout Preferences Help **Negotiations** Negotiations **Warning** RFQ 6317 has been amended. To be considered for award you must acknowledge each amendment and submit (or resubmit) all your responses to ensure that they comply with the changes. **View Amendment History RFQ: 6317** 豪2 Unread Messages Go Actions Online Discussions  $\blacktriangledown$ Title 738701: PROFESSIONAL CONSTRUCTION ENGINEERING SERVICES FOR **CITYWIDE CDOT PROJ.** Supplier Response Start Date 20-Jul-2018 08:30:00 Status Amended (Locked) Bid Opening Date/Supplier Response Due Date 30-Aug-2018 16:00:00 Time Left N/A **Header Lines Controls Contract Terms Buyer HARGES, BERNIE** Outcome A&E Blanket Agreement Quote Style Sealed **Event Request for Qualification** Description 738701: REQUEST FOR QUALIFICATION FOR PROFESSIONAL CONSTRUCTION ENGINEERING SERVICES FOR CITY WIDE **CDOT PROJECTS (TARGET MARKET) Effective Start Date Total Agreement Amount** Effective End Date Minimum Release Amount Bill-To Address 084- CDOT RM600 Payment Terms IMMEDIATE Ship-To Address 084- CDOT RM600 Carrier Freight Terms FOR Currency RFO Currency USD Price Precision Any **Requirements** Show All Details | Hide All Details **Details Section** El Show RFP / RFQ SUBMITTAL - CHECKLIST **El Show EVALUATION CRITERIA Notes and Attachments** Note to Suppliers **Title Type Description** Category Last Updated By **Last Updated** Usage **Update Delete ATTACHMENT 01: VENDOR LETTER** Web Page **VENDOR LETTER** To Supplier **PU00696** 18-Jul-2018 One-Time î ATTACHMENT 02: GENERAL INVITATIO Web Page **GENERAL INVITATION To Supplier** PU00696 18-Jul-2018 One-Time  $\widehat{\mathbf{u}}$

To Cunni

**BURDERS** 

**10 tol 2010** 

Mak Da

EVURITE 03: VEV REDEDIMEL ENDM.

### **Online Discussions w/ DPS Specialist**

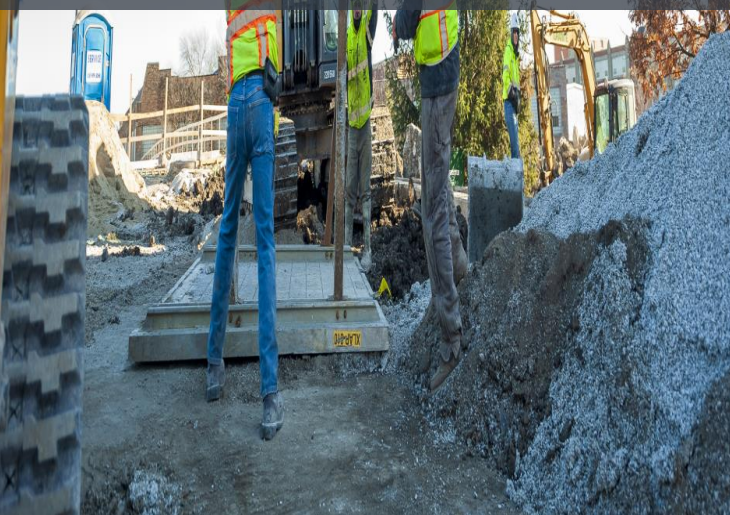

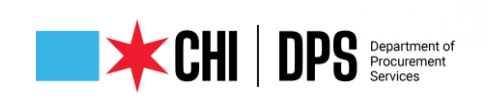

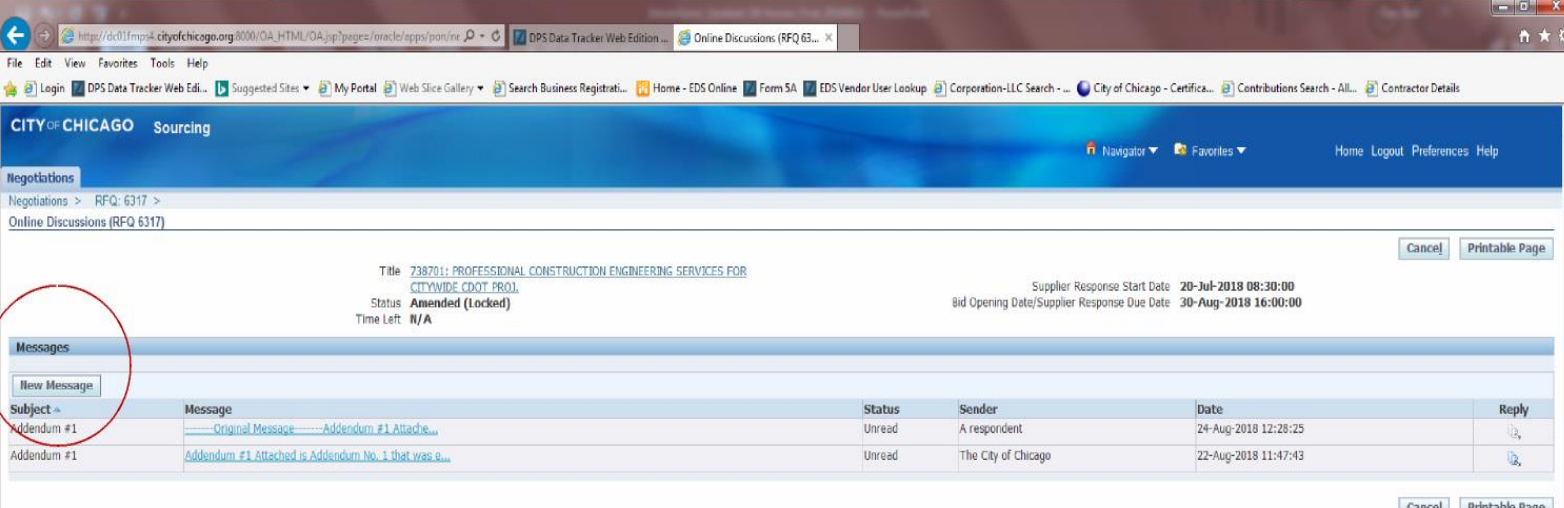

th (c) 2006, Oracle. A

Negotiations Home Logout Preferences Help

**Online Discussions (cont'd)**

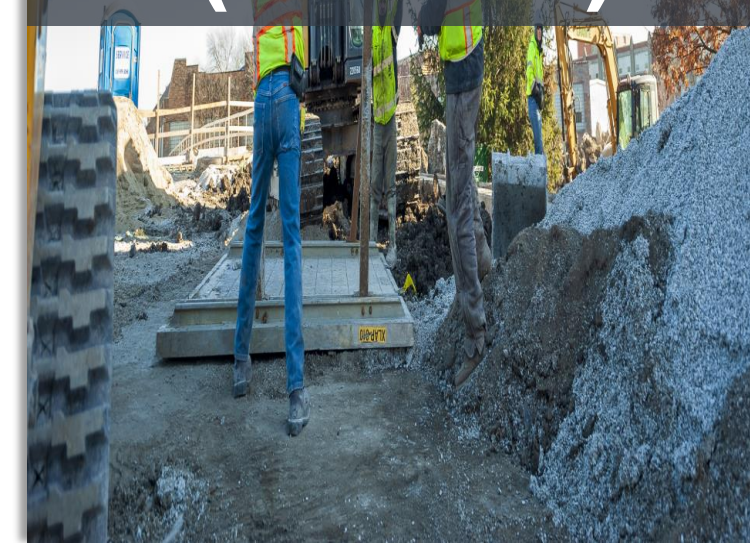

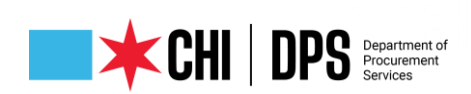

### เพนูบนเนนบาง WHEN YOU **A** Warning Negotiation 6196 has amendments that require your acknowledgement. Do you want to proceed? Please review and acknowledge all amendments of this negotiation prior to submitting a response.

ACKNOWLEDGE YOU ARE ADDED TO THE TAKE OUT LIST FOR THIS SOLICITATION

# $Yes$ </u>  $\underline{\mathsf{N}}$ 2006, Oracle. All rightsreserved.

## Amendment Acknowledgement

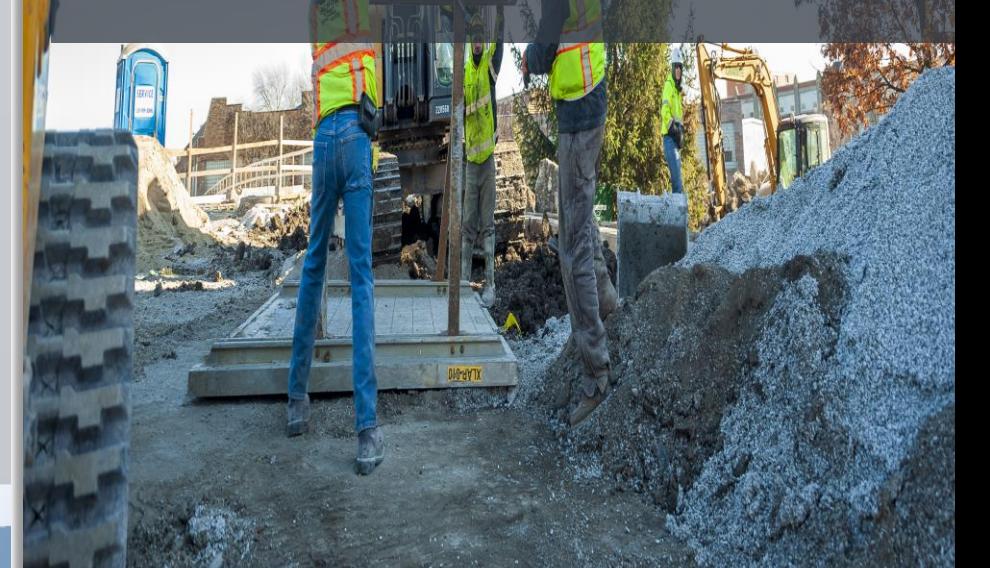

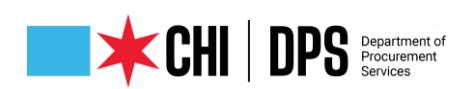

- Make sure you completed electronic signature if you didn't do this, your submission is still "Draft" and is not valid.
- Look for Quote status of "Active"
- You will receive a confirmation email the next day at 7:30 AM.
- You still must check for addenda that may be issued after you receive your confirmation – Quote status will change to "Resubmission Required."

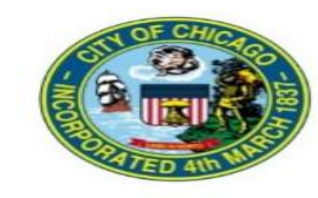

#### **Confirmation of Quote submission**

11-MAR-2020

Dear Thursday II Is the Sales of the American Service and Chapter

Your Quote#

for RFQ# 7241 (1121263: MORSE LUNT SEWER IMPROVEMENT PROJECT, released by the DEPARTMENT OF WATER MANAGEMENT)

has been submitted on Wednesday, March 11, 2020 at 07:40:52 AM by the per process of the company of the

Please keep this confirmation for your records.

If you have any questions or require additional assistance, please contact CustomerSupport@cityofchicago.org.

### **Confirmation of Submission**

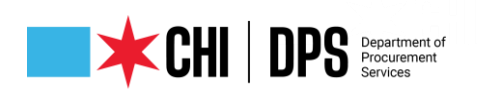

#### **Procurement Services** *iSupplier Portal* **Procurement** Login and Registration Current Bids and Solicitation Opportunities Chiline Training Materials Delegates Help Home **Online Training Materials** eProcurement Instructional Documents

The tutorials below will guide you through various processes associated with iSupplier and online bidding. These page-by-page instructions can assist you as you manage your supplier profile and navigate the iSupplier system.

Associated with the documents are videos that will guide you through various processes associated with iSupplier and online bidding. Use the pause button to stop the video as needed during viewing.

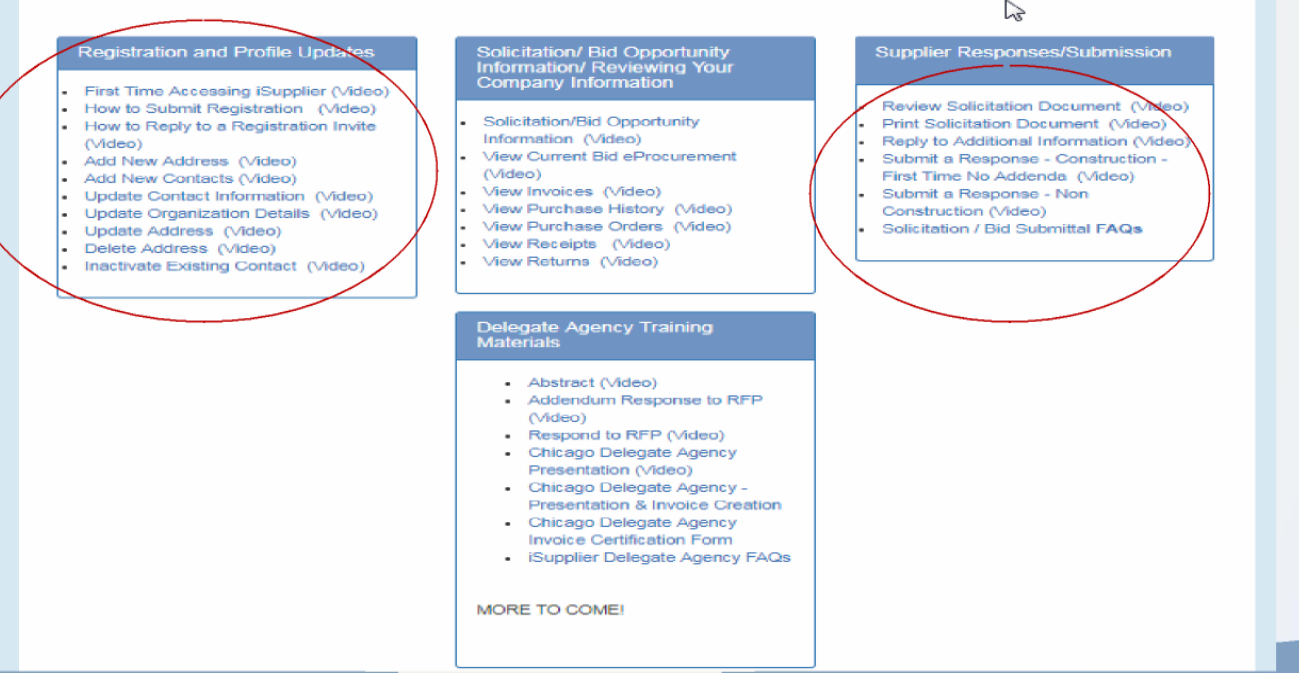

### **Training Materials**

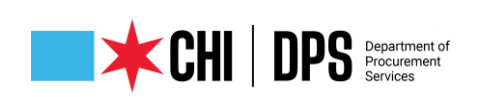

- Access Help Page on the iSupplier Portal information on this page
- Questions on Registration: Contact 312-744-HELP or email to customersupport@chicago.gov (Mon. – Fri., 8:30 a.m. to 4:30 p.m.)
- Training Materials (Documents and Videos):

[https://www.chicago.gov/city/en/depts/dps/isupplier/online-training-materials.html](https://www.cityofchicago.org/city/en/depts/dps/isupplier/online-training-materials.html)

# **Who to Contact for Assistance**

# **EXCHIPS** Department of

 $\vee$  Q&A

 $C \times$ 

All (0)

Select a question and then type your answer here. There's a 512-character limit.

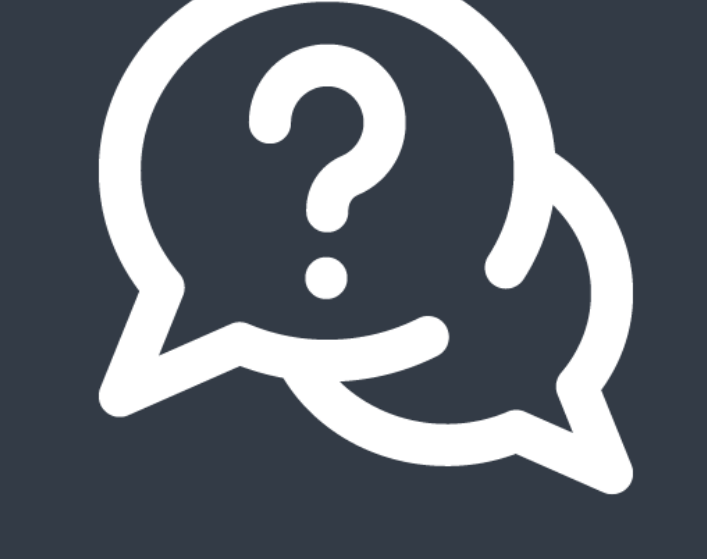

# QUESTIONS?

Do you have a question? Please use the WebEx Q&A feature as shown.

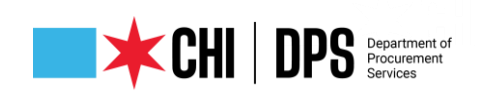

# **O**OO **@CHICAGODPS**

Did you find this workshop helpful? Share it on social media using **#DPSWorkshops** and spread the word to help the City business community learn about the programs and initiatives available at the City of Chicago.

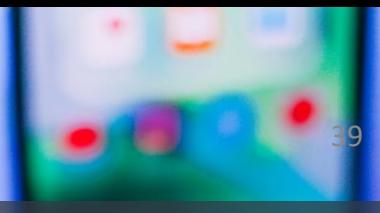

### FOLLOW US ON SOCIAL MEDIA